# **HIOKI**

测量指南存储记录篇 使用说明书 CN

# MR8870-30

# 存储记录仪 MEMORY HiCORDER

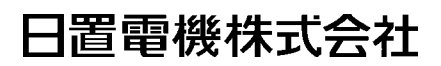

2014 年 6 月 第一版 MR8870C980-00 (A980-00) 14-06H

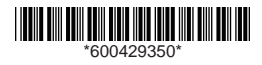

感谢您选择 HIOKI "MR8870-30 存储记录仪"。

测量指南存储记录篇记载了基本使用举例。使用本仪器之前请务必阅读使用说明书。

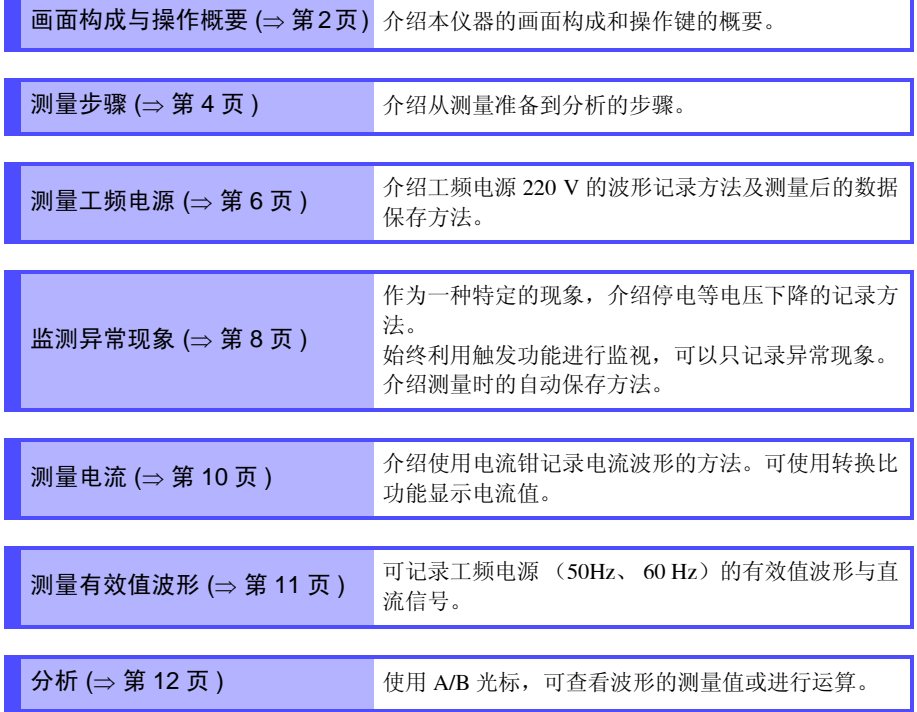

## <span id="page-3-0"></span>画面构成与操作概要

画面构成

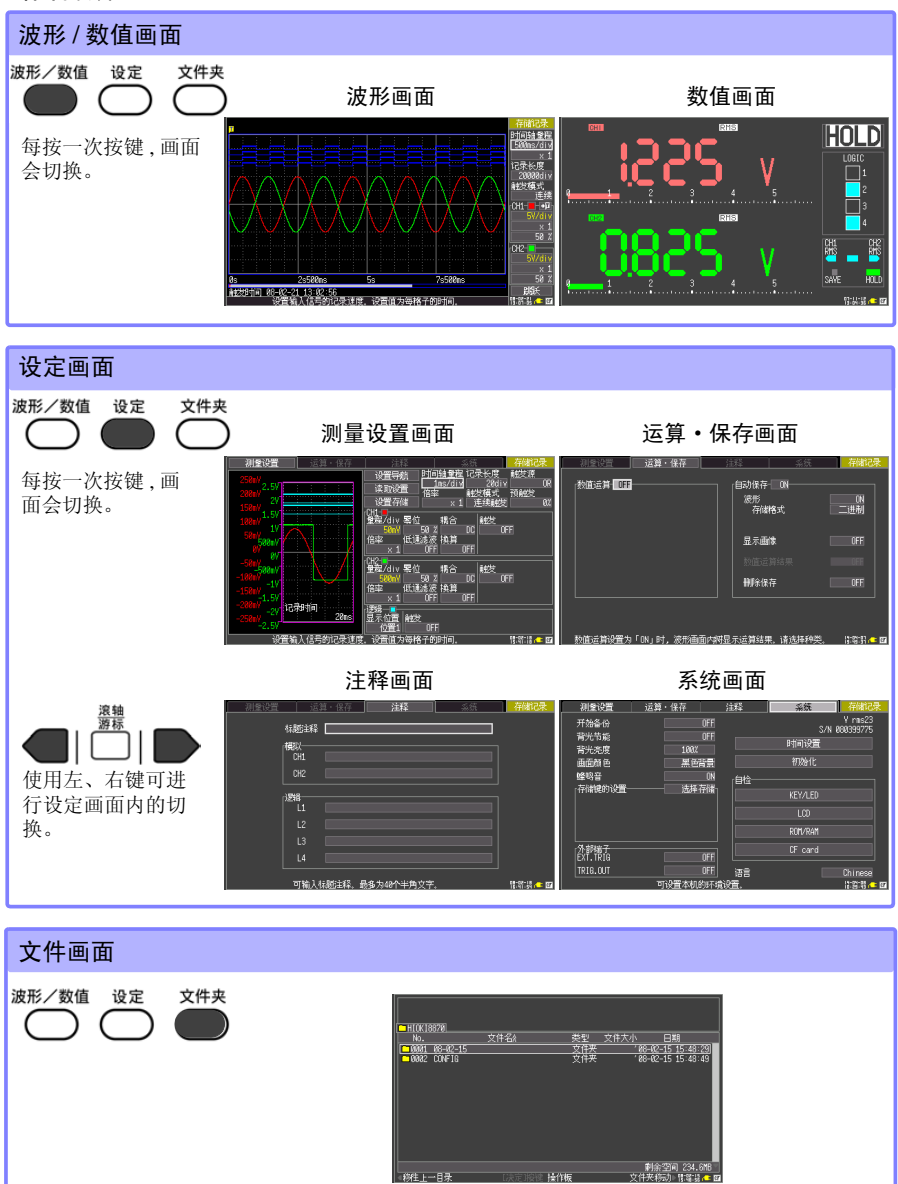

## 操作键

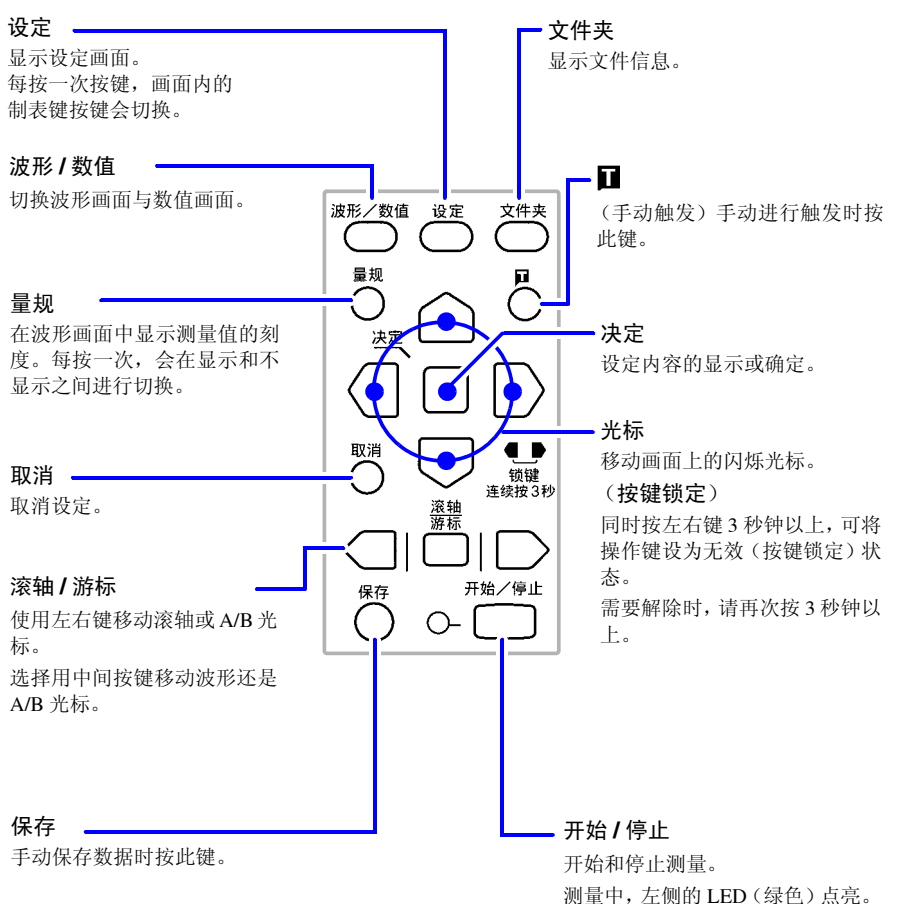

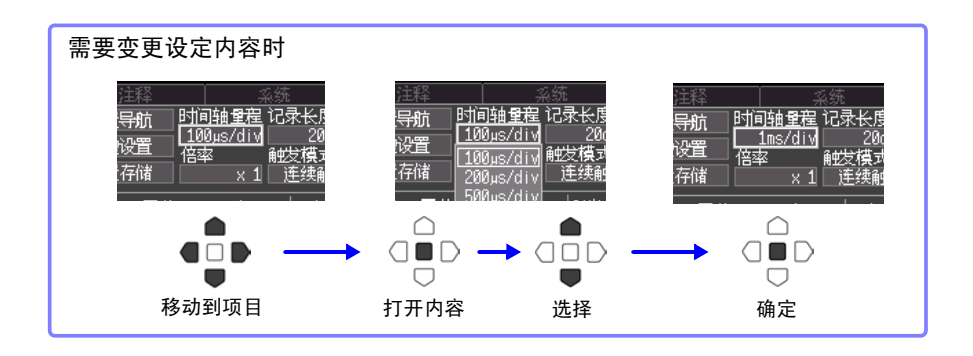

<span id="page-5-0"></span>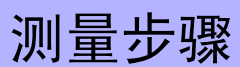

测量之前,请务必阅读使用说明书中的 "使用注意事项"。

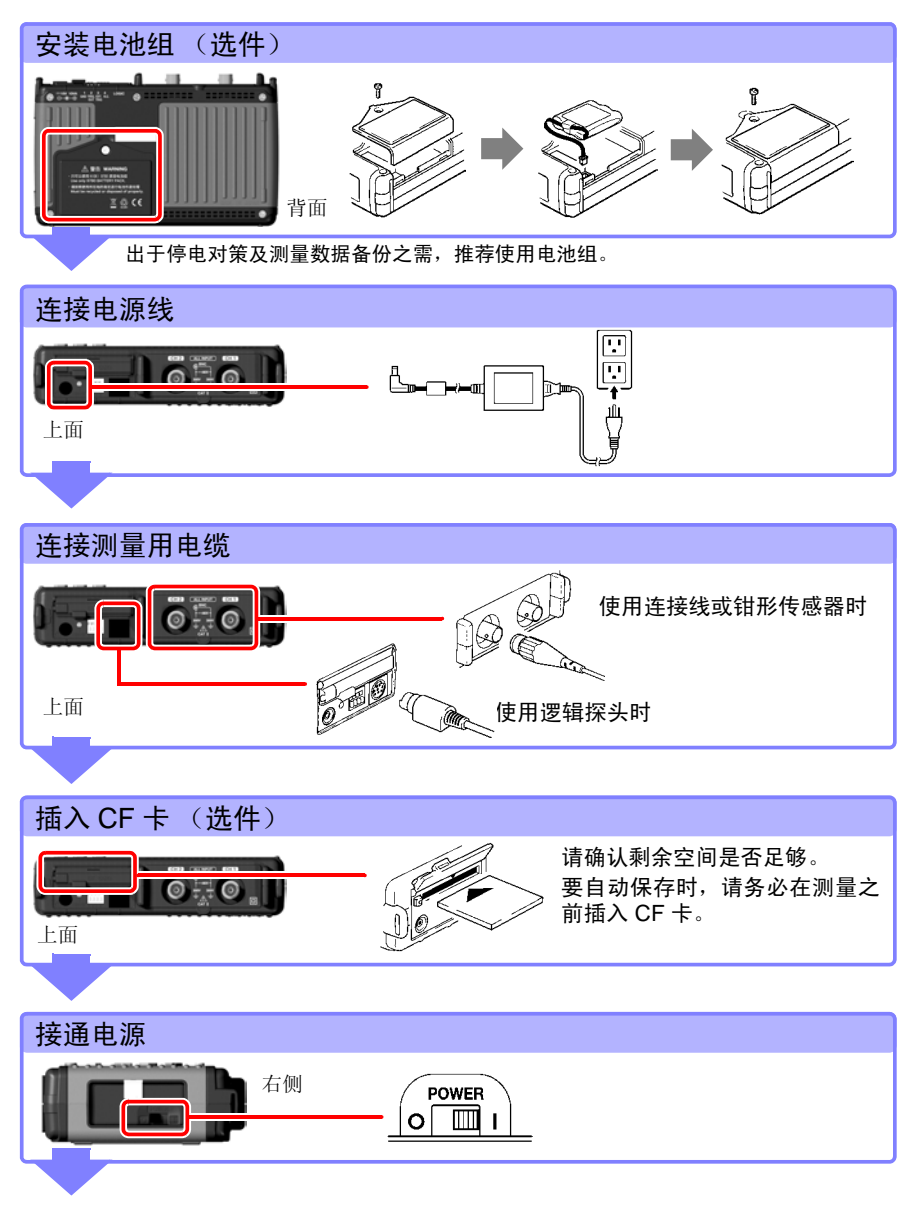

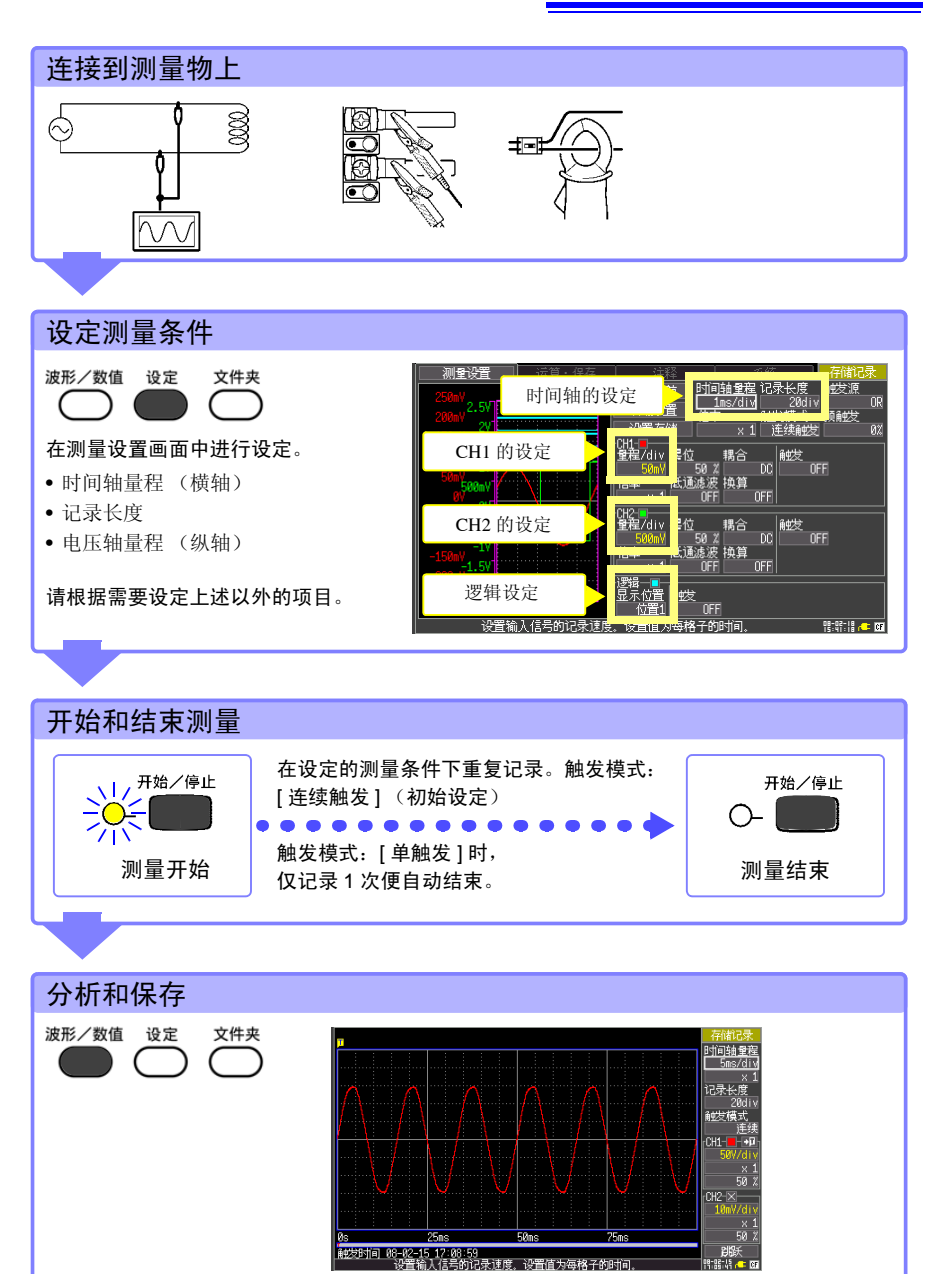

18-02-15

<span id="page-7-0"></span>测量工频电源

介绍工频电源 AC220 V (50/60 Hz) 的电压波形记录方法。 也对测量后的数据保存方法进行介绍。 在这里阐述的是使用电平触发进行测量。 测量类似工频电源的反复波形时,通过将电平触发的电平设为 基准,可以更容易地观测测量起点和波形。

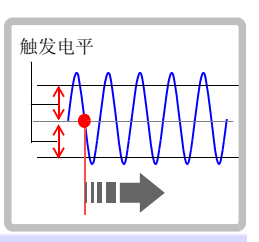

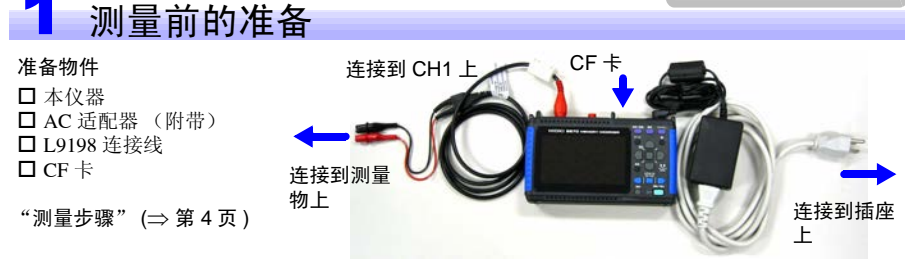

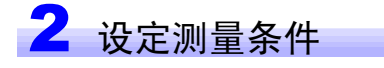

在测量设置画面中进行如下设定。

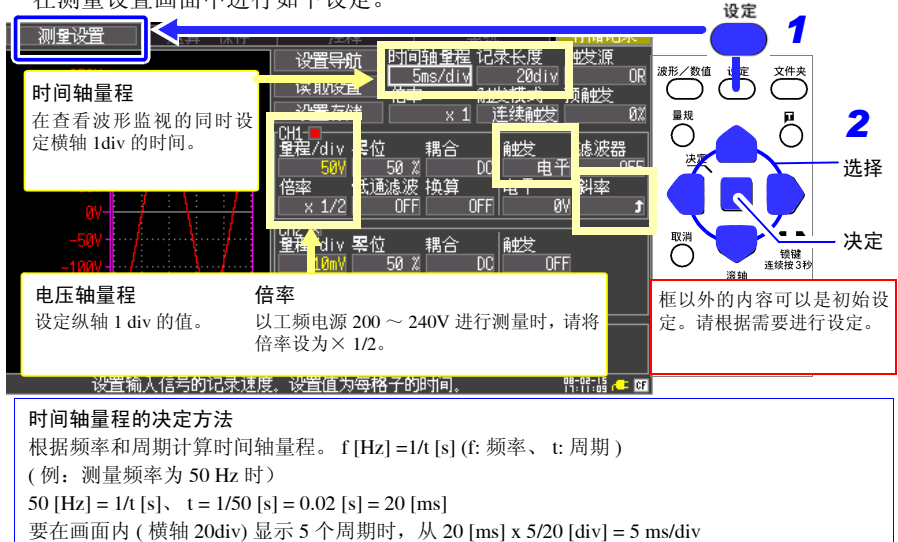

在时间轴量程的选择范围中 , 选择接近计算值的量程。

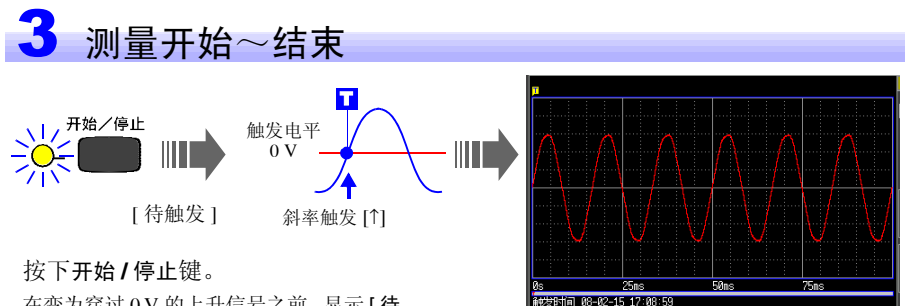

在变为穿过 0 V 的上升信号之前,显示 [ 待 触发 ]。 测量条件一致时,开始触发并记录已设定 记录长度的波形。

再次按开始**/**停止键之前,记录测量数据。

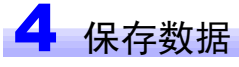

介绍波形数据的保存方法。这里介绍使用 [ 选择存储 ](初始设定)进行保存的方法。

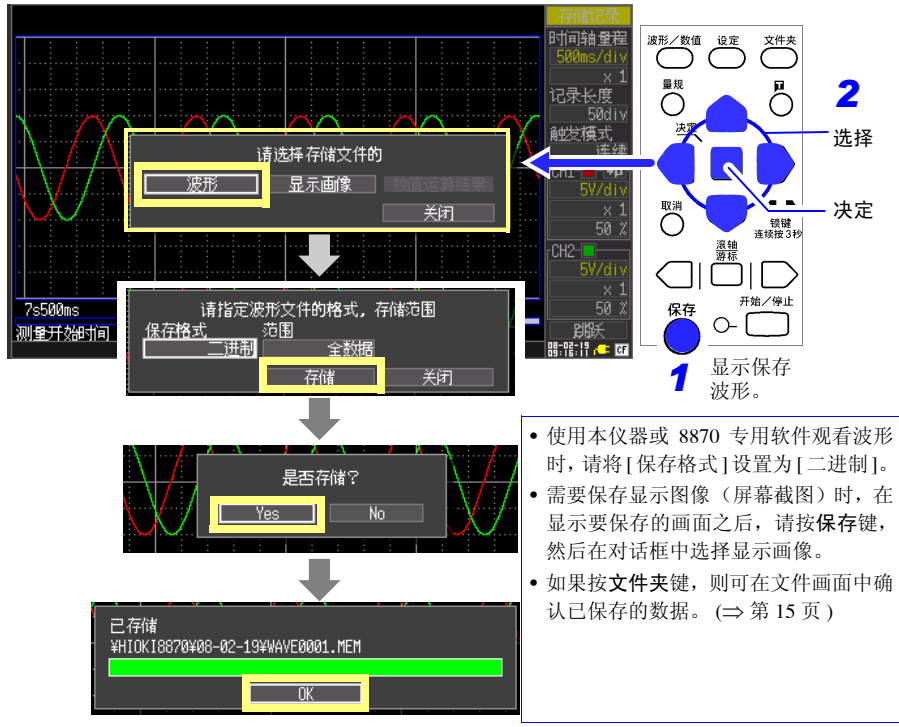

有关分析方法,请参照 ["分析"](#page-13-0) (⇒ 第 12 页 )。

<span id="page-9-0"></span>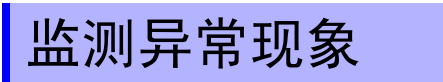

介绍发生停电等电压下降现象时的记录方法。反复监测并自动 保存测量数据。在这里使用电压下降触发测量。 介绍 50 Hz、约 220 Vrms (311 Vpeak) 工频电源低于 198 Vrms (280 Vpeak) 时输入信号的触发方法。

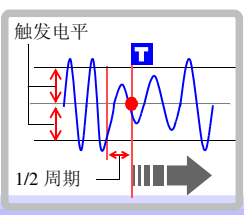

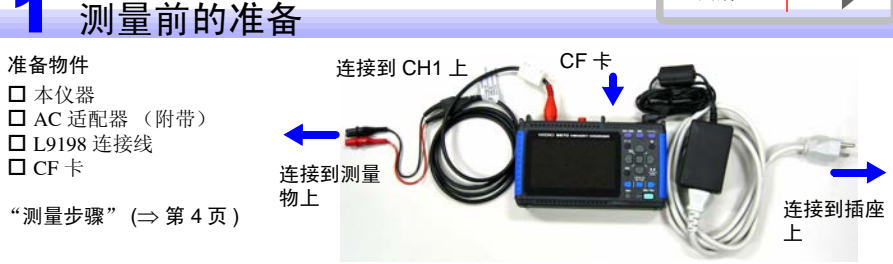

## 设定测量条件

在测量设置画面中进行如下设定。

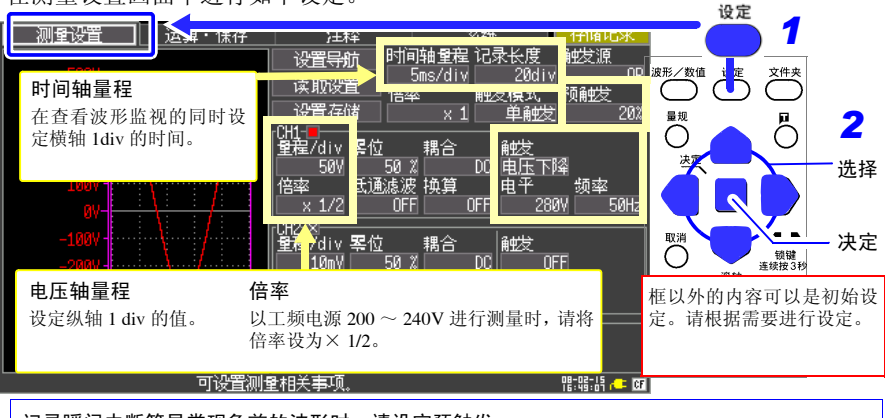

### 记录瞬间中断等异常现象前的波形时,请设定预触发。 预触发设定将触发位置 (触发点)设定在记录长度的哪个位置上。 (例:记录瞬时停电前 10div 的波形时) 由于将触发点设定在相对于记录长度 20div 的 10div 位置上, 因此, 将预触 发设定为 10/20[div] × 100 = 50[%]。

记录长度 20 div

50%

T

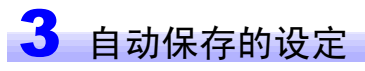

在运算·保存画面中进行如下设定。

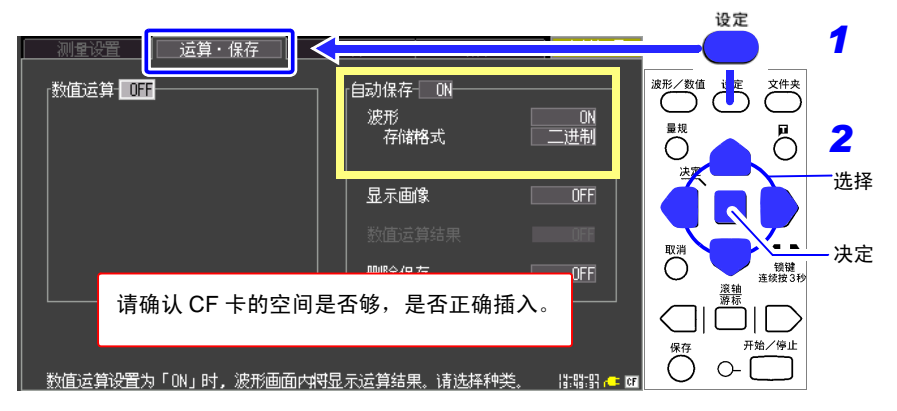

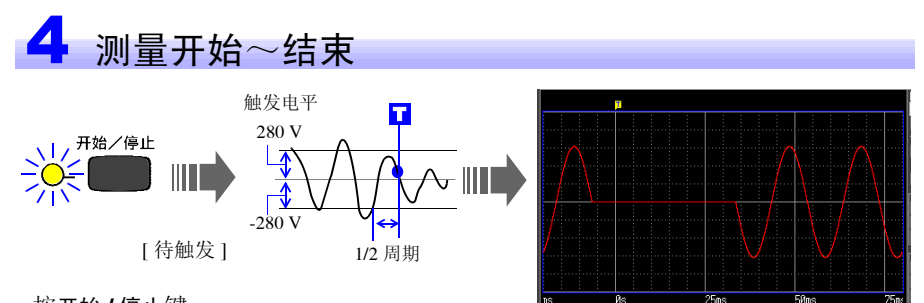

### 按开始 **/** 停止键。

如果工频电源电压为 198 Vrms 以下, 则讲 行触发。 测量结束后,自动将测量数据保存到 CF 卡 中。 保存结束后,在触发条件再次成立之前,显 示 [ 待触发 ]。

再次按开始**/**停止键之前,记录测量数据。

按时间 08-02-08 08:52:10

有关分析方法,请参照 ["分析"](#page-13-0) (⇒ 第 12 页 )。

<span id="page-11-0"></span>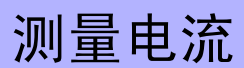

使用电流钳测量电流。 如果使用转换比功能,可将画面显示值换算为电流值后显示。

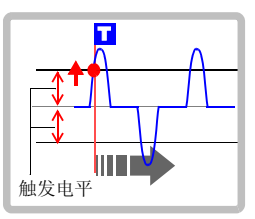

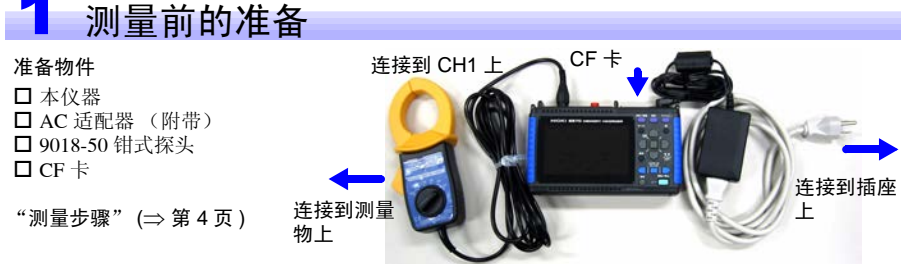

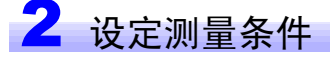

在测量设置画面中进行如下设定。

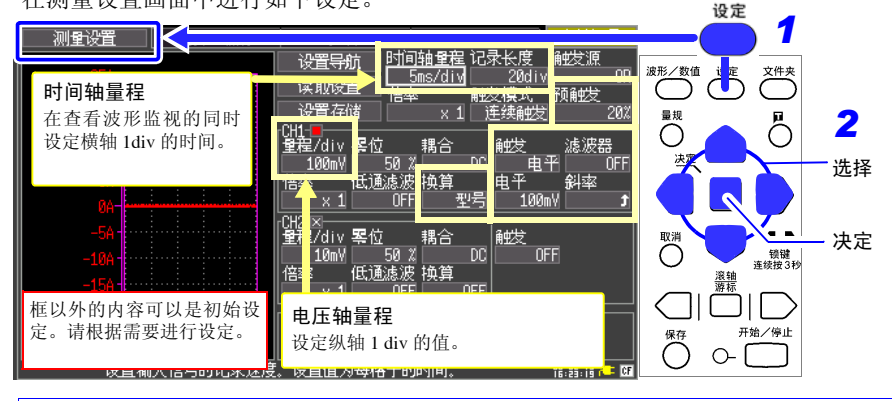

需要将输入值(电压)换算为电流等物理量的值后进行显示时 请选择型号,测试量程 (CH1) (转换比功能) 型号<br>| 9010-50 \_\_\_<br>测试量程<br>AC 10[A] 使用选件钳形传感器时,在 [ 换算 ] 的设定中选择 决定 取消 [ 型号 ], 则显示对话框。选择使用的钳形传感器的型号名称或 量程,将会自动设置转换比。

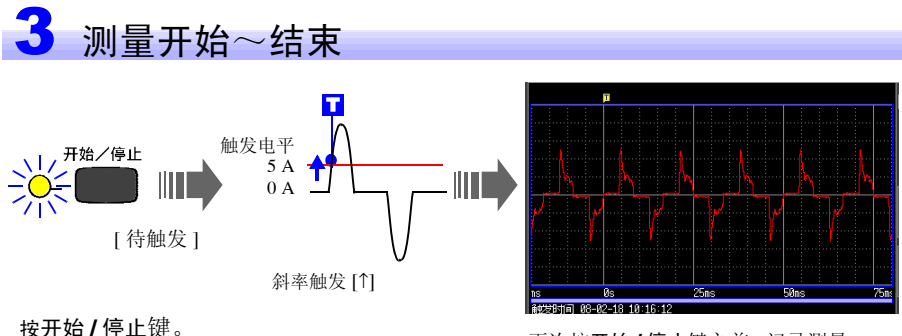

使用从触发电平 (5 A) 开始的上升信号进行触 发,并开始记录。

有关分析方法,请参照 ["分析"](#page-13-0) (⇒ 第 12 页 )。

## <span id="page-12-0"></span>测量有效值波形

可记录工频电源 (50、60 Hz)的有效值波形与直流信号。

详情请阅读测量指南 有效值记录篇。

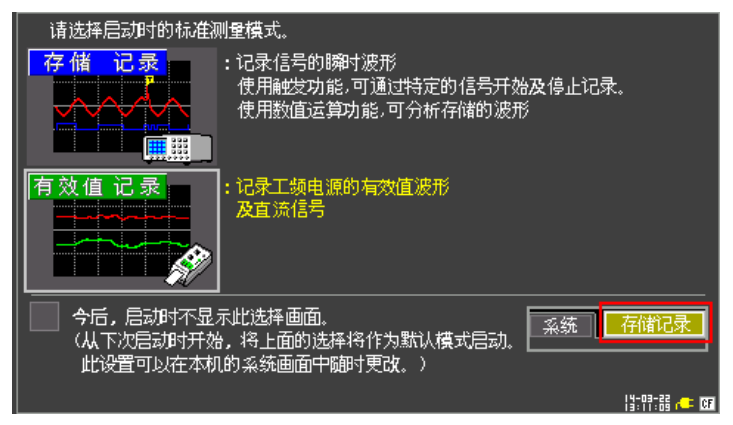

再次按开始 **/** 停止键之前,记录测量 数据。

<span id="page-13-0"></span>分析

## 确认测量波形

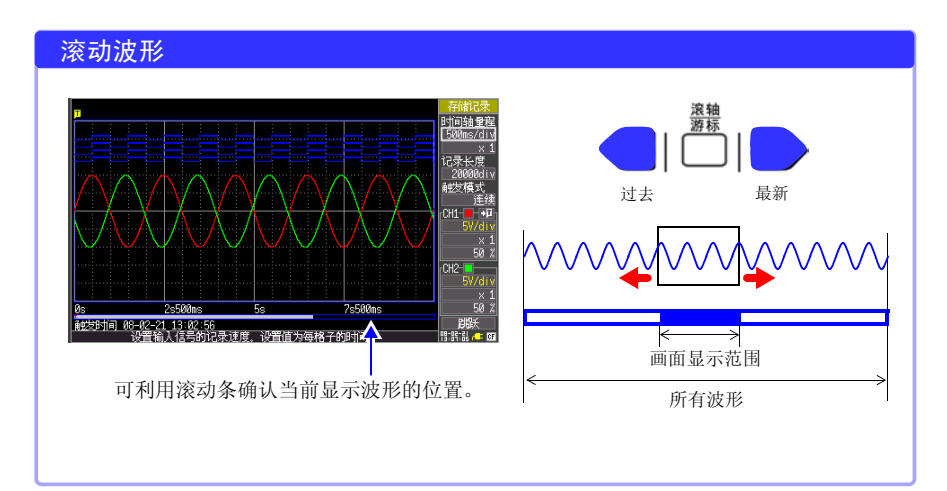

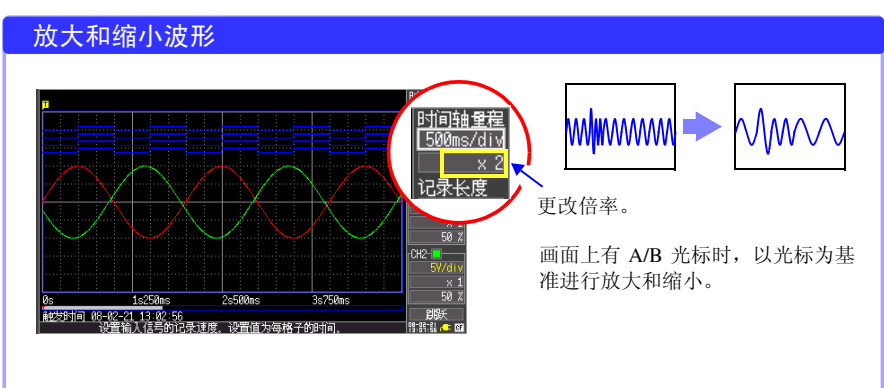

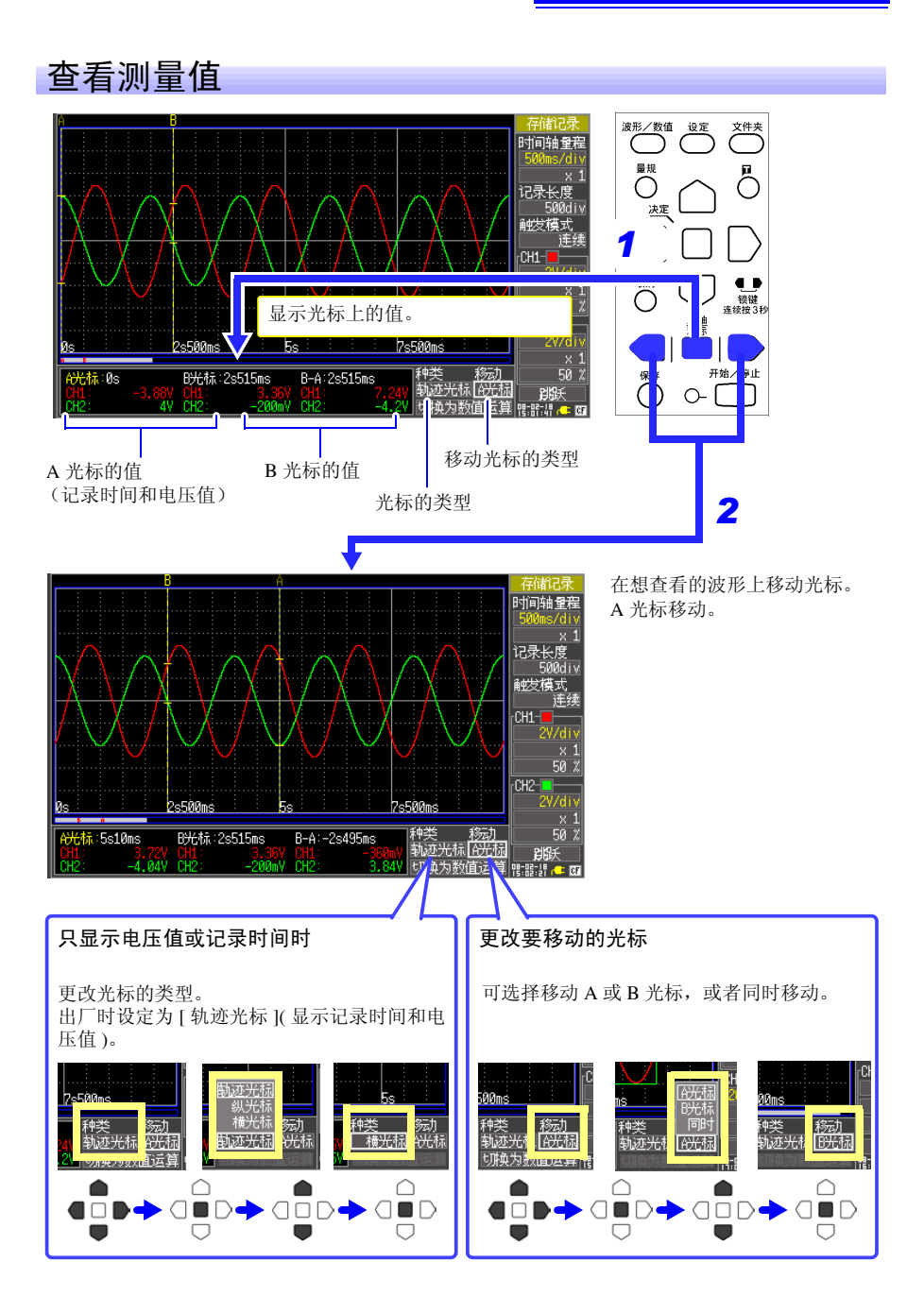

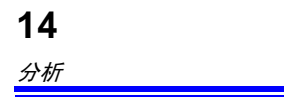

## 运算测量数据

一次最多可运算 4 个。

运算项目:平均值、有效值、峰值、最大值、最小值、周期、频率 在这里对有关测量数据的运算方法进行说明。

在运算·保存画面中进行如下设定。

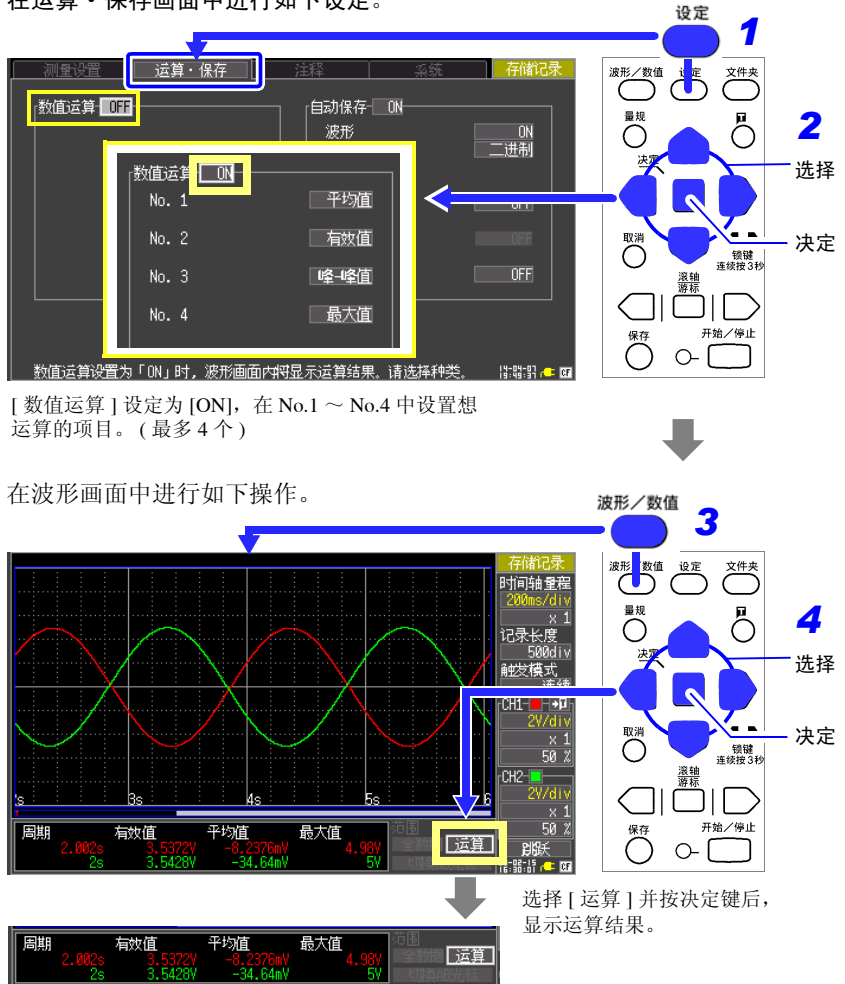

## 查看 CF 卡状况

可在文件画面中确认本仪器保存的数据。CF 卡内的保存方式如下。文件附带的数字为 自动排序。

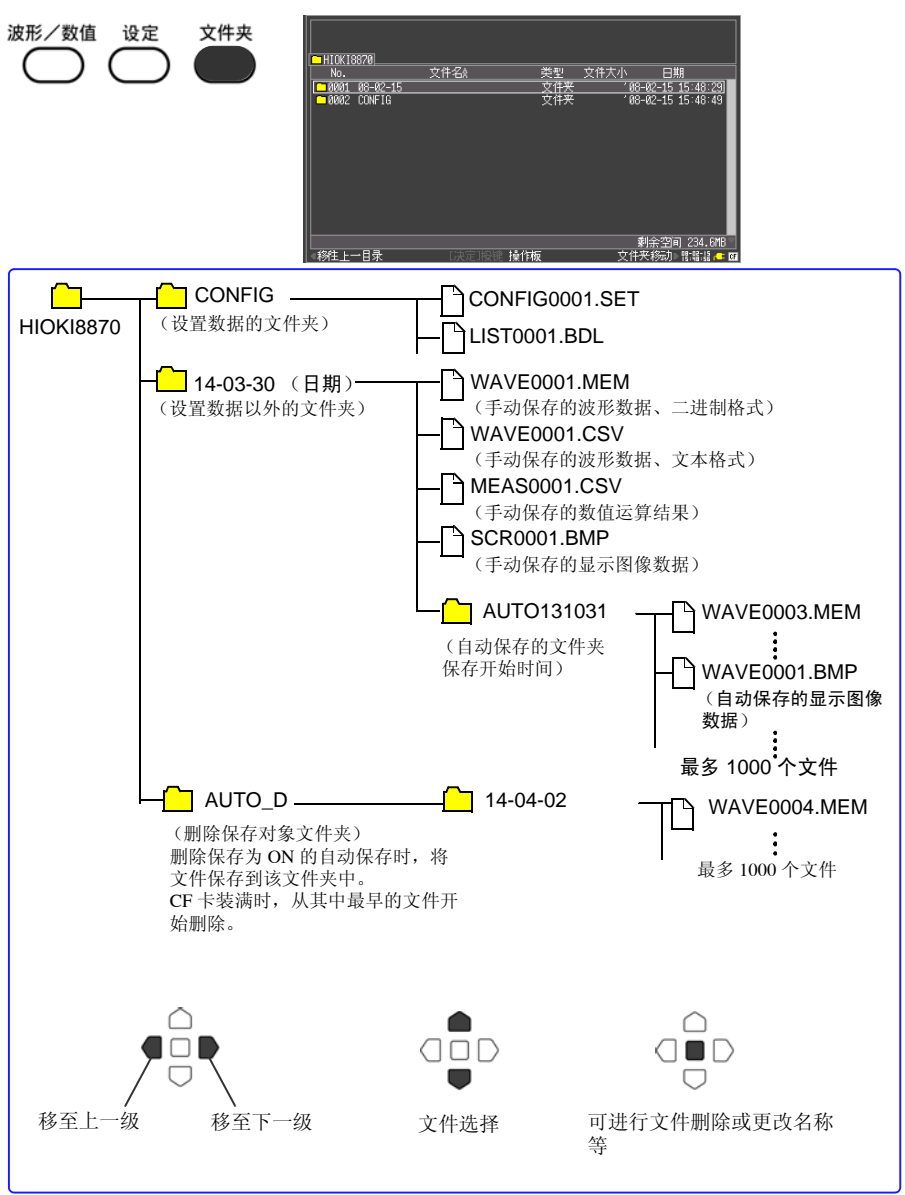

## 将本仪器中的数据复制到计算机中

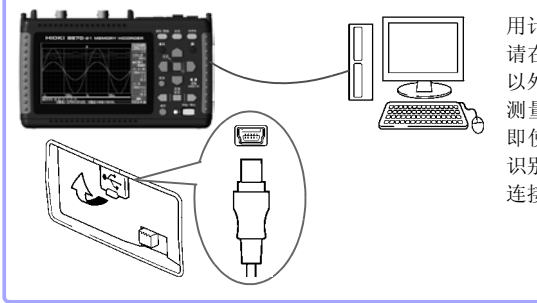

用计算机对本仪器的 CF 卡进行存取时, 请在未进行测量的状态下显示文件画面 以外的画面。

测量期间或在文件画面中进行操作时, 即使将本仪器连接到计算机上,也不能 识别本仪器。

连接之后,可从移动硬盘进行复制。

· 在手册编写中所有合理的建议都会被采纳。 如果您发现哪里不清楚或有错误,请联系您的供应商或日置(上海) 商贸有限公司。

• 本手册内容涉及著作权保护,禁止非法转载、复制及更改。

## **HIOKI** 日置電機株式会社

总部

邮编: 386-1192 日本长野县上田市小泉81 电话: +81-268-28-0562 传真: +81-268-28-0568 电子邮件: os-com@hioki.co. jp 日置(上海)商贸有限公司 邮编: 200021 上海市淮海中路93号 大上海时代广场1608-1610室 电话: 021-63910090/63910092 传真: 021-63910360 电子邮件: info@hioki.com.cn 北京分公司(电子邮件: info-bj@hioki.com.cn) 广州分公司(电子邮件: info-gz@hioki.com.cn) 深圳分公司(电子邮件: info-sz@hioki.com.cn)

### http://www.hioki.cn/

联系方式可能会有变动, 最新的联系方式请参考本公司网页。 1404

日置电机株式会社技术支持处编辑出版

日本印刷